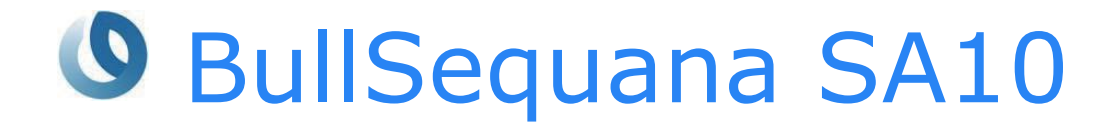

Release Note SA10\_TS0002

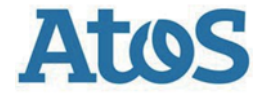

**86A143FS02 - January 2021**

The following copyright notice protects this book under Copyright laws which prohibit such actions as, but not limited to, copying, distributing, modifying, and making derivative works.

#### Copyright ©Bull SAS 2021 Printed in France

#### **Trademarks and Acknowledgements**

We acknowledge the right of proprietors of trademarks mentioned in this manual.

All brand names and software and hardware product names are subject to trademark and/or patent protection.

Quoting of brand and product names is for information purposes only and does not represent trademark and/or patent misuse.

*The information in this document is subject to change without notice. Bull will not be liable for errors contained herein, or for incidental or consequential damages in connection with the use of this material.*

# **Table of Contents**

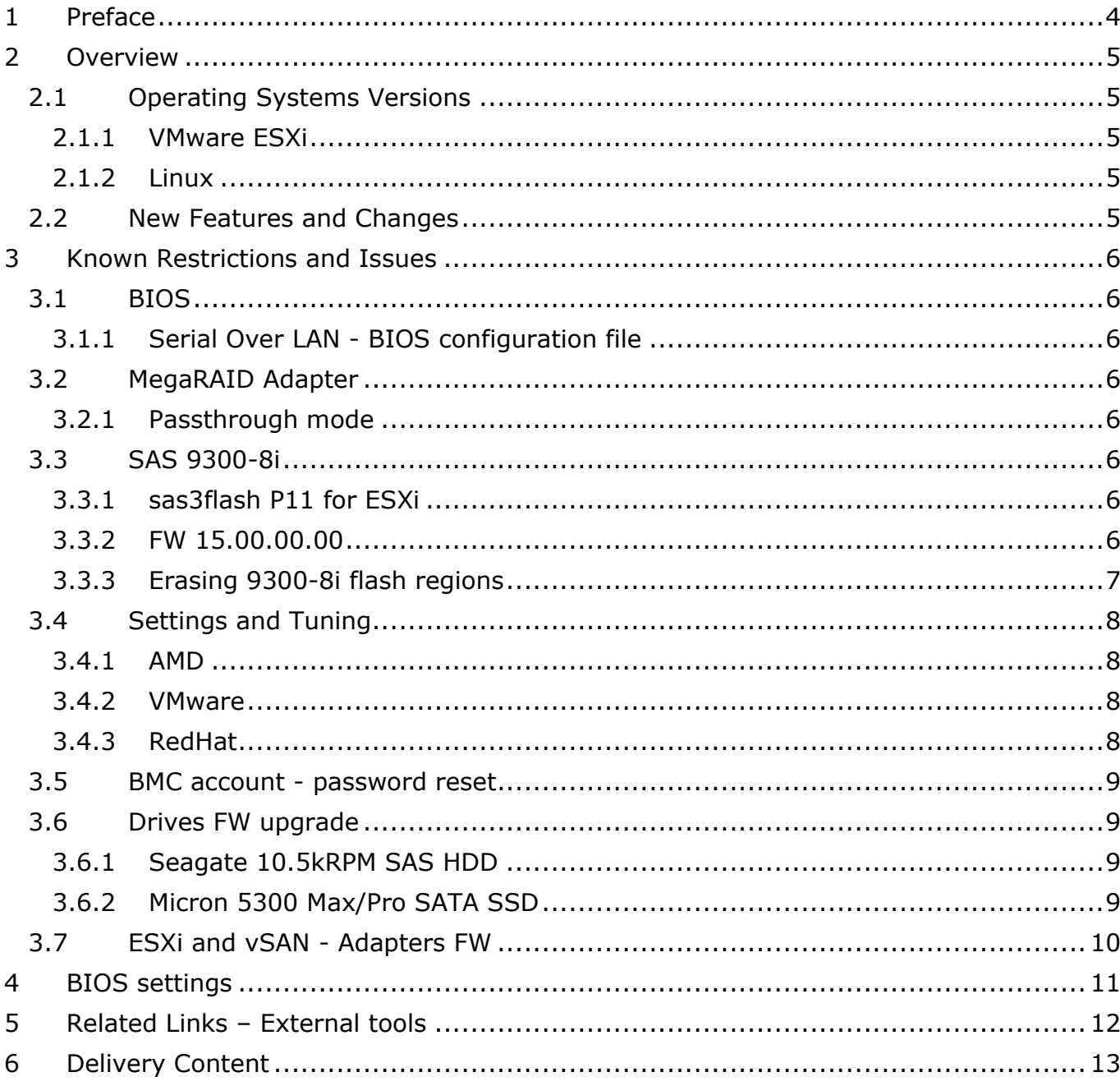

## <span id="page-3-0"></span>**1 Preface**

This document gives information about all changes from the previous version.

It also gives information about restrictions, known problems and the associated workarounds.

Finally it lists the objects delivered in the Technical State and the features of the resources provided on the Resource and Documentation media.

## <span id="page-4-0"></span>**2 Overview**

### <span id="page-4-1"></span>**2.1 Operating Systems Versions**

#### <span id="page-4-2"></span>**2.1.1 VMware ESXi**

Please refer to TS001 for ESXi 6.5 (BIOS R10) TS0002: ESXi 6.7, 7.0 or higher are in progress (BIOS R21\_F02).

#### <span id="page-4-3"></span>**2.1.2 Linux**

RedHat 8.1 certification is in progress.

## <span id="page-4-4"></span>**2.2 New Features and Changes**

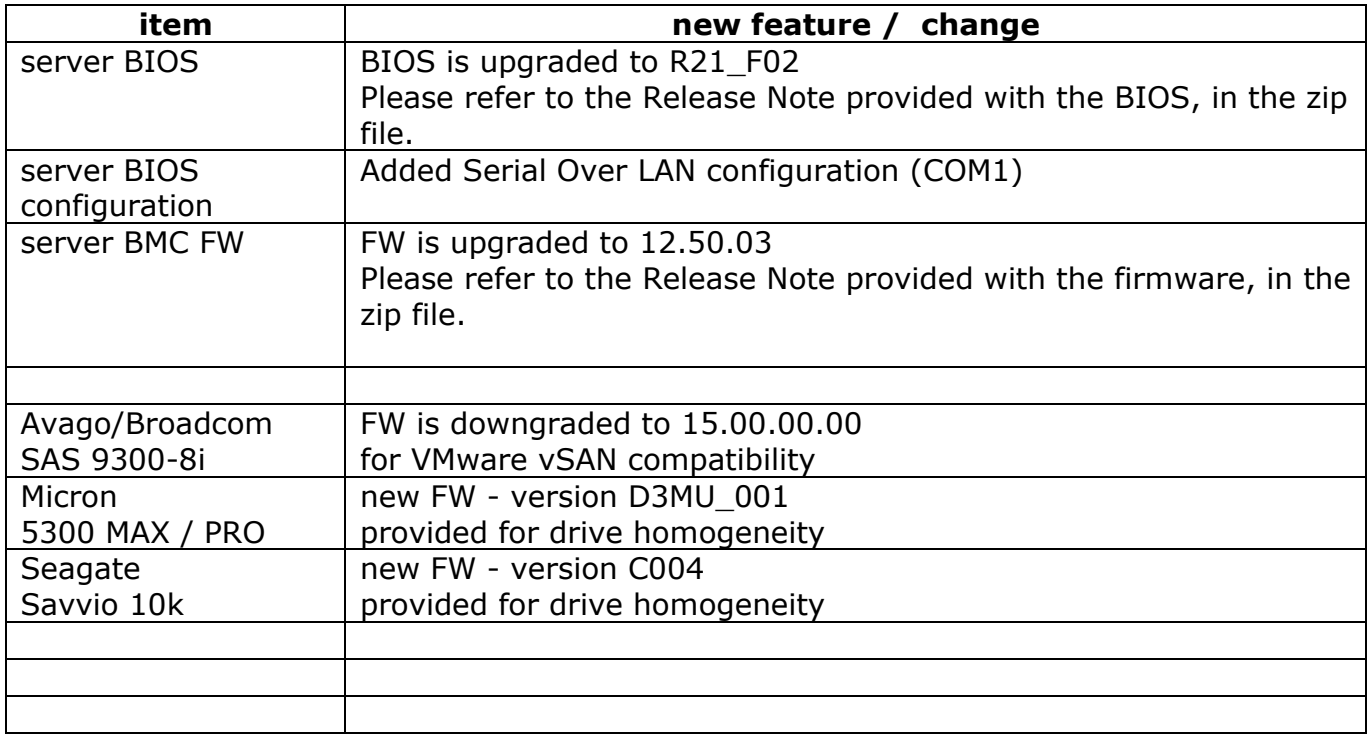

## <span id="page-5-0"></span>**3 Known Restrictions and Issues**

## <span id="page-5-2"></span><span id="page-5-1"></span>**3.1 BIOS 3.1.1 Serial Over LAN - BIOS configuration file**

Parameter "TER000" cannot be used in BIOS configuration file. This parameter is in charge of enabling/disabling the Serial Over LAN feature. Serial Over LAN cans still be enabled or disabled through the BIOS menu interface (using the BMC remote console).

### <span id="page-5-3"></span>**3.2 MegaRAID Adapter**

#### <span id="page-5-4"></span>**3.2.1 Passthrough mode**

When using a RAID adapter, this adapter may be preconfigured during the delivery process for RAID or "JBOD" (drive passthrough).

Without any configuration, no RAID volume is configured, and the JBOD mode is not enable.

Please refer to [storcli64 manual](https://docs.broadcom.com/doc/12352476) for setting MegaRAID adapter in passthrough mode.

#### <span id="page-5-5"></span>**3.3 SAS 9300-8i**

#### <span id="page-5-6"></span>**3.3.1 sas3flash P11 for ESXi**

For ESXi 7.0U1, sas3flash P11 must be used for FW upgrade.

Latest release (sas3flash P16) cannot be used for FW upgrade from ESXi 7.0U1.

#### <span id="page-5-7"></span>**3.3.2 FW 15.00.00.00**

For VMware vSAN 7.0U1 compatibility, LSI 9300-8i firmware is currently restricted to release 15.00.00.00 provided by package P15. This package is currently applied to the HBA for the current Technical Set.

9300-8i installed firmware may be higher than 15.00.00.00, and NVdata may have to be erased before the downgrade operation. In such case, trying to install the 15.00.00.00 FW fails, and you can see following error message in sas3flash output:

**ERROR: Cannot downgrade NVDATA version**

For being able to install FW 15.00.00.00, NVdata region must be previously erased. See next section.

### <span id="page-6-0"></span>**3.3.3 Erasing 9300-8i flash regions**

For erasing the NVdata region, sas3flash has to be used with the following command :

*sas3flash -c 0 -o -e 6*

"-c 0" flag is used to send the erase command to the first adapter. You have to set it according to the adapter ("-c" 1 for the second adapter, "-c" 2 for the third adapter ...)

"-o -e 6" flag is used to erase most of the adapter flash memory, except the manufacturing data (WWN, S/N, ...). This operation will also erase the BIOS/UEFI option ROM ("boot service") so the system won't be able to boot on drives managed by the HBA. However, at boot, the HBA initialization will be faster. As boot on drives managed by the 9300-8i HBA is not an expected feature for this system, installation of an option ROM (UEFI or BIOS) is not required.

Erasing the NVdata (and other flash regions) with sas3flash is not supported by all the operating systems :

- OK for msdos and UEFI
- KO for Windows and ESXi

When the NVdata has been erased, FW 15.00.00.00 can be applied.

Note :

If boot on HBA device is required, please use the BIOS/UEFI option ROM available from Avago web site. BIOS/UEFI option ROM can be installed but won't be supported by this Technical Set.

Boot w/o BIOS/UEFI option ROM should be faster (BIOS is not looking for boot device from the HBA).

## <span id="page-7-0"></span>**3.4 Settings and Tuning**

Tuning tips are given by AMD and VMware. Please refer to the links and details in the following subsections.

### <span id="page-7-1"></span>**3.4.1 AMD**

Please refer to AMD guides :

- Memory Population Guidelines for AMD EPYC 7002 Series Processors: [56502](https://developer.amd.com/wp-content/resources/56502_1.00-PUB.pdf)
- Linux Network Tuning Guide for AMD EPYC 7002 Series Processors: [56739](https://developer.amd.com/wp-content/resources/56739_Linux%20Network%20tuning%20v0.20.pdf)
- Workload Tuning Guide for AMD EPYC 7002 Series Processors: [56745](https://developer.amd.com/wp-content/resources/56745_0.80.pdf)
- VMware Network Tuning Guide for AMD EPYC 7002 Series Processors: [56763](https://developer.amd.com/wp-content/resources/56763_0.90.pdf)
- VMware vSphere Tuning Guide for AMD EPYC 7002 Series Processors: [56779](https://developer.amd.com/wp-content/resources/56779_1.0.pdf) From this document :
	- o Numa.LocalityWeightActionAffinity has to be changed from 130 (default) to 0
	- o Numa.PreferHT has to be changed from 0 (default) to 1

#### <span id="page-7-2"></span>**3.4.2 VMware**

please refer to VMware Knowledge Base :

• LINT1/NMI when using VPMC or vmkstats features on an AMD EPYC 7002 processor: [KB71314](https://kb.vmware.com/s/article/71314)

### <span id="page-7-3"></span>**3.4.3 RedHat**

from<https://access.redhat.com/support/policy/amd> :

- RHEL7 : required release for AMD EPYC 7002 processors is RHEL 7.6.6
- RHEL8 : required release for AMD EPYC 7002 processors is RHEL 8.0.2

previous RHEL releases are not supported

#### <span id="page-8-0"></span>**3.5 BMC account - password reset**

On some servers, the password of the BMC "admin" account has been reset to default (factory). Please keep the factory password (if any) before applying FW 12.50.03.

Note : factory password is the motherboard serial number.

### <span id="page-8-1"></span>**3.6 Drives FW upgrade**

#### <span id="page-8-2"></span>**3.6.1 Seagate 10.5kRPM SAS HDD**

for Seagate 10.5Krpm HDD , use SeaChest utilities from Seagate for drive upgrade.

#### <span id="page-8-3"></span>**3.6.2 Micron 5300 Max/Pro SATA SSD**

for Micron 5300 Max and Pro SSD, use msecli utiliy from Micron.

## <span id="page-9-0"></span>**3.7 ESXi and vSAN - Adapters FW**

Links to VMware ESXi compatibilities for Adapters

[MegaRAID 9361-8i \(SSID 0x9361\)-](https://www.vmware.com/resources/compatibility/detail.php?deviceCategory=io&productid=35237&releaseid=508&deviceCategory=io&details=1&keyword=9361-8i&page=1&display_interval=10&sortColumn=Partner&sortOrder=Asc) ESXi 7.0u1

[MegaRAID 9361-8i \(SSID 0x936c\)-](https://www.vmware.com/resources/compatibility/detail.php?deviceCategory=io&productid=40520&vcl=true) ESXi 7.0u1

[MegaRAID 9361-8i w/ JBOD Mode \(SSID 0x9a61\)-](https://www.vmware.com/resources/compatibility/detail.php?deviceCategory=io&productid=42482&releaseid=508&deviceCategory=io&details=1&keyword=9361-8i&page=1&display_interval=10&sortColumn=Partner&sortOrder=Asc) ESXi 7.0u1

=> Required FW is NA in all cases when using the WMV driver

[MegaRAID 9361-8i \(SSID 0x9361\) -](https://www.vmware.com/resources/compatibility/detail.php?deviceCategory=vsanio&productid=39285&vcl=true) vSAN 7.0u1

=> Required FW is 4.680.00-8454 (package 24.21.0-0095) for vSAN All Flash

[SAS9300-8i -](https://www.vmware.com/resources/compatibility/detail.php?deviceCategory=vsanio&productid=42699&vcl=true) vSAN 7.0u1 [Mellanox MCX4121A-ACA -](https://www.vmware.com/resources/compatibility/detail.php?deviceCategory=io&productid=40442&vcl=true) ESXi 7.0u1 [Mellanox MCX4121A-XCA -](https://www.vmware.com/resources/compatibility/detail.php?deviceCategory=io&productid=40443&vcl=true) ESXi 7.0u1 [Mellanox MCX566A-CDA -](https://www.vmware.com/resources/compatibility/detail.php?deviceCategory=io&productid=50322&vcl=true) ESXi 7.0u1

## <span id="page-10-0"></span>**4 BIOS settings**

Based on default BIOS configuration, some parameters have to be configured in the following states:

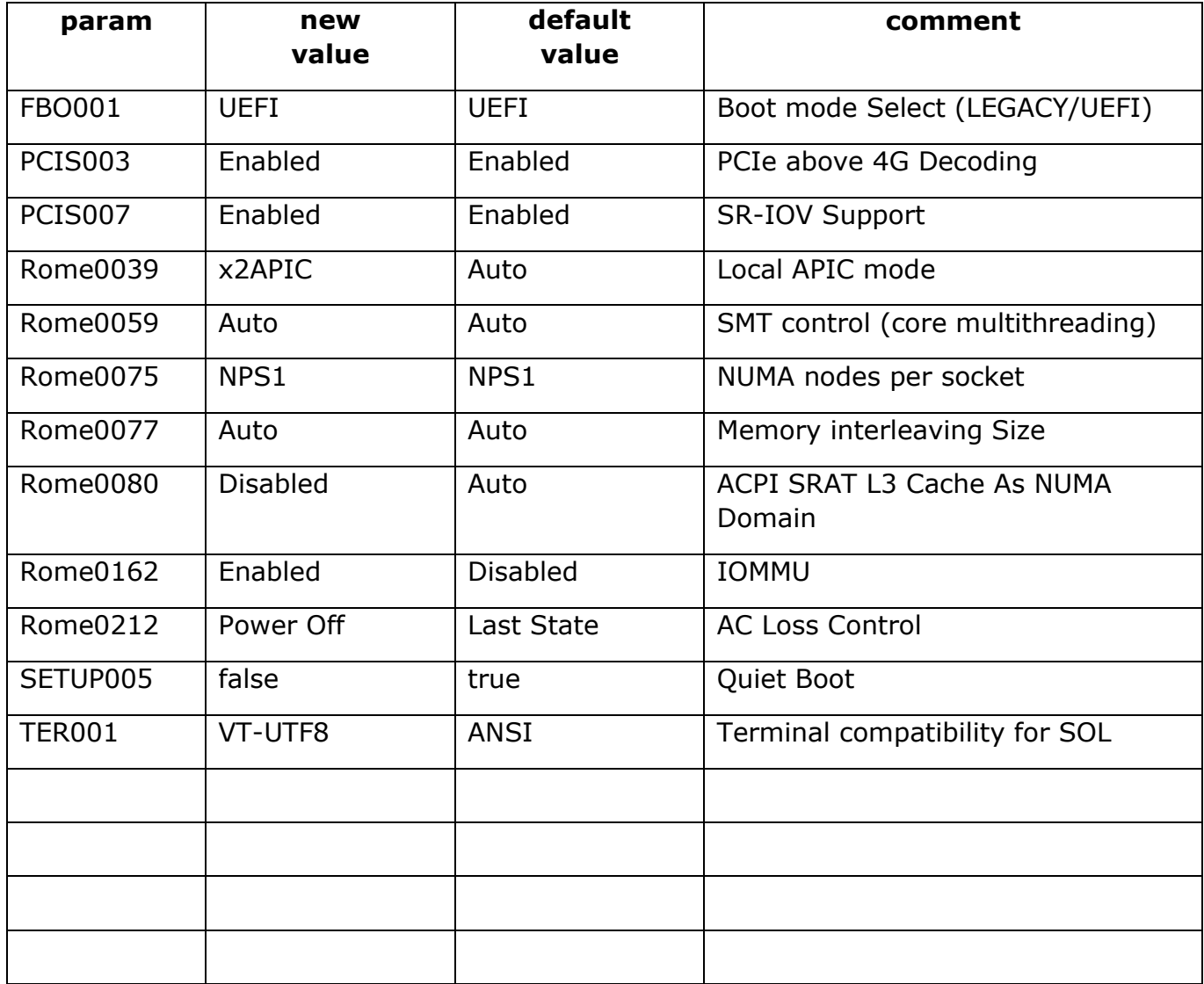

Some parameters given in the BIOS configuration file have same value as the default value => applying the BIOS configuration file will put these settings to the default value without having to reset all the parameters to the default value.

## <span id="page-11-0"></span>**5 Related Links – External tools**

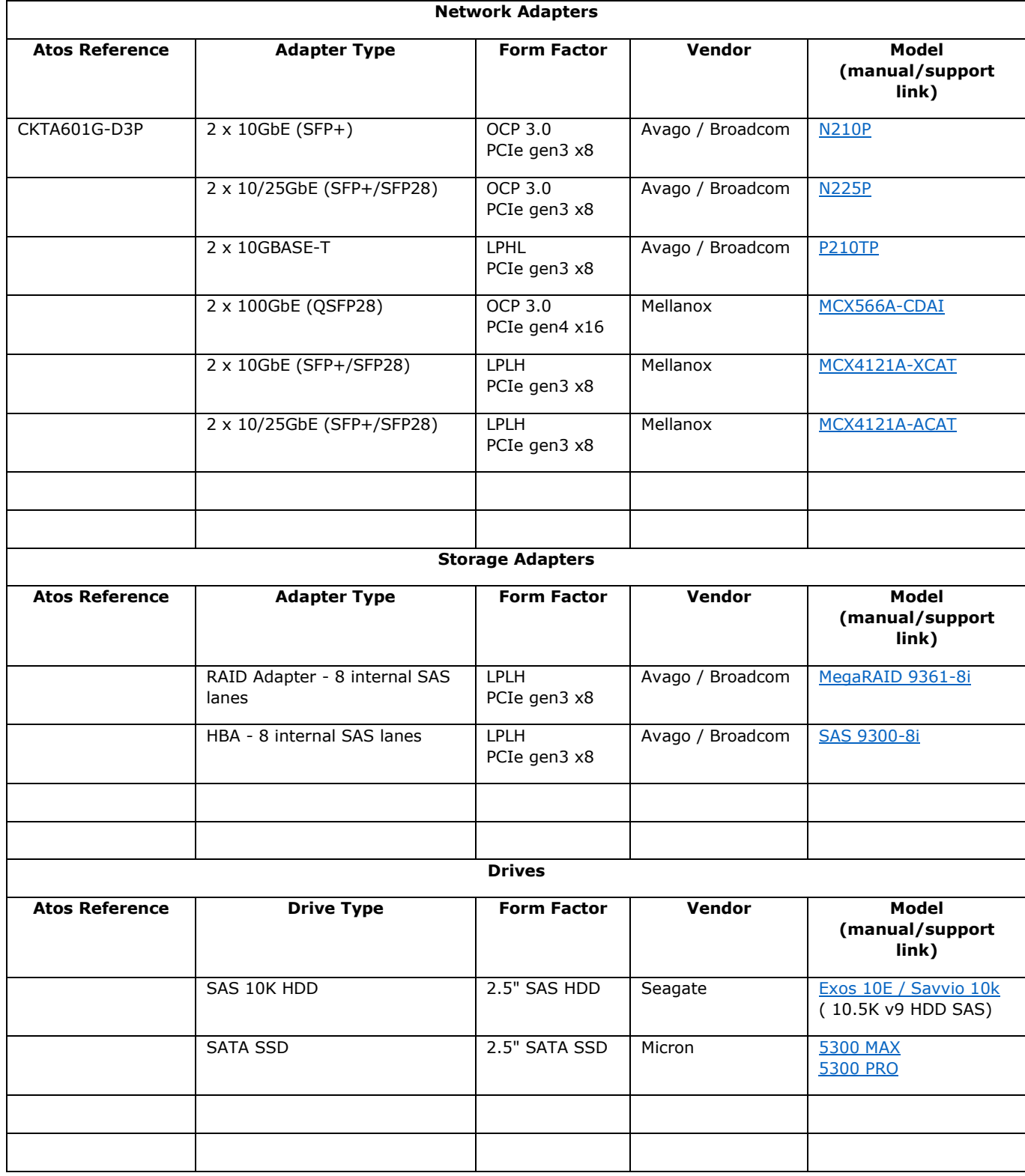

# <span id="page-12-0"></span>**6 Delivery Content**

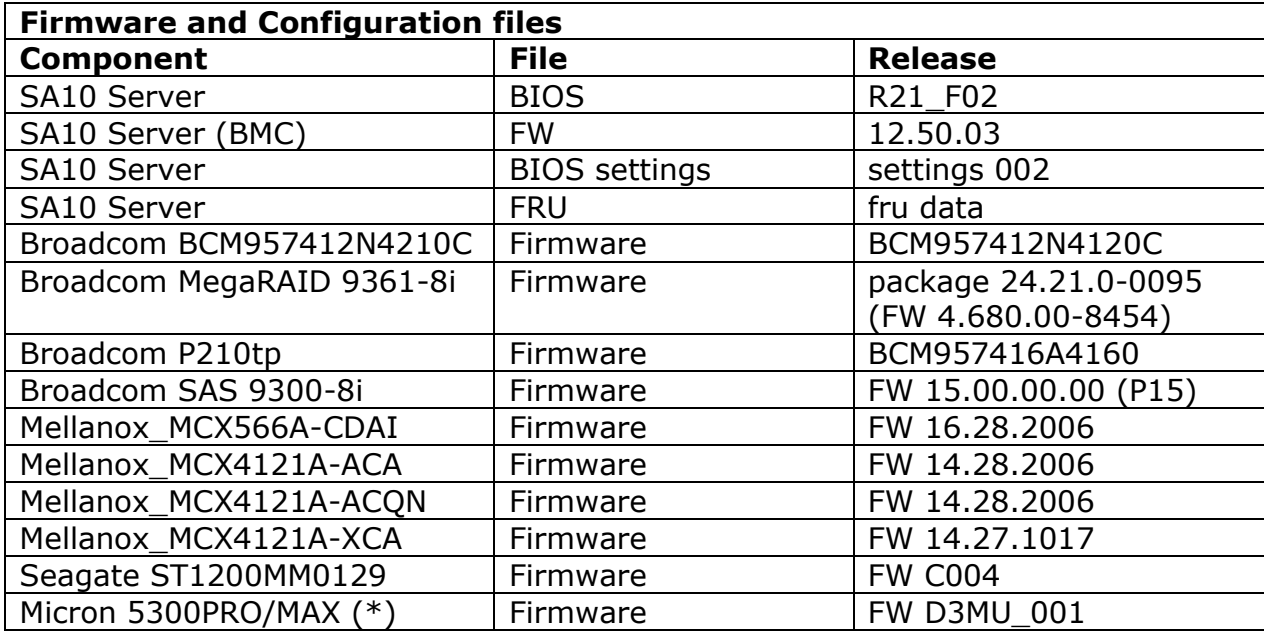

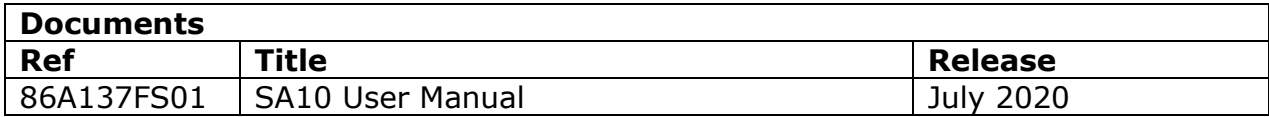